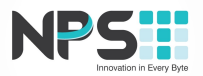

## NOTICE OF 9TH ANNUAL GENERAL MEETING

NOTICE IS HEREBY GIVEN THAT THE 9THANNUAL GENERAL MEETING (AGM) OF THE MEMBERS OF NETWORK PEOPLE SERVICES TECHNOLOGIES LIMITED (THE COMPANY) WILL BE HELD ON FRIDAY THE 30<sup>TH</sup>DAY OF SEPTEMBER2022 AT 01:00 P.M. THROUGH VIDEO CONFERENCE (VC)/OTHER AUDIO-VISUAL MEANS (OAVM) TO TRANSACT THE FOLLOWING BUSINESS:

### ORDINARY BUSINESSES:

#### Item No: 1 Adoption of Audited Standalone and Consolidated Financial Statements:

To consider and adopt the Audited Standalone and Consolidated Financial Statements of the Company for the year ended March 31, 2022 together with the reports of the Board of Directors and Auditors thereon;

#### Item No: 2 Re-Appointment of Directors liable to retire by rotation:

To re-appoint Mr. Ashish Aggarwal (DIN: 06986812), Joint Managing Director of the Company, who is liable to retire by rotation at this Annual General Meeting and being eligible, offers himself for reappointment.

> By the Order of the Board For Network People Services Technologies Limited

> > Sd/- Deepak Chand Thakur Chairman and Managing Director DIN: 06713945

> > > Date: 29.08.2022 Place: Thane

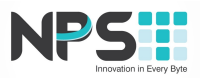

### IMPORTANT NOTES:

- 1. In view of the massive outbreak of the COVID-19 pandemic, social distancing is a norm to be followed and pursuant to the Circular No. 14/2020 dated April 08, 2020, Circular No.17/2020 dated April 13, 2020 issued by the Ministry of Corporate Affairs followed by Circular No. 20/2020 dated May 05, 2020 and Circular No. 02/2021 dated January 13, 2021 and all other relevant circulars issued from time to time, physical attendance of the Members to the EGM/AGM venue is not required and general meeting be held through video conferencing (VC) or other audio visual means (OAVM). Hence, Members can attend and participate in the ensuing EGM/AGM through VC/OAVM.
- 2. Pursuant to the Circular No. 14/2020 dated April 08, 2020, issued by the Ministry of Corporate Affairs, the facility to appoint proxy to attend and cast vote for the members is not available for this AGM. However, the Body Corporates are entitled to appoint authorised representatives to attend the AGM through VC/OAVM and participate there at and cast their votes through e-voting.
- 3. The relevant details, pursuant to Regulations 26(4) and 36(3) of the Listing Regulations and Secretarial Standards on General Meetings issued by the Institute of Company Secretaries of India, in respect of Directors seeking re-appointment at this AGM is annexed.
- 4. The Members can join the AGM in the VC/OAVM mode 15 minutes before and after the scheduled time of the commencement of the Meeting by following the procedure mentioned in the Notice. The facility of participation at the AGM through VC/OAVM will be made available for 1000 members on first come first served basis. This will not include large Shareholders (Shareholders holding 2% or more shareholding), Promoters, Institutional Investors, Directors, Key Managerial Personnel, the Chairpersons of the Audit Committee, Nomination and Remuneration Committee and Stakeholders Relationship Committee, Auditors etc. who are allowed to attend the AGM without restriction on account of first come first served basis.
- 5. The attendance of the Members attending the AGM through VC/OAVM will be counted for the purpose of reckoning the quorum under Section 103 of the Companies Act, 2013.
- 6. Pursuant to the provisions of the Act, a member entitled to attend and vote at the AGM is entitled to appoint a proxy to attend and vote on his/her behalf and the proxy need not be a Member of the Company. Since this AGM is being held pursuant to the MCA Circulars through VC / OAVM, physical attendance of Members has been dispensed with. Accordingly, the facility for appointment of proxies by the Members will not be available for the AGM and hence the Proxy Form and Attendance Slip are not annexed to this Notice.
- 7. Institutional/Corporate Shareholders (i.e. other than Individuals/HUF, NRI, etc) are required to send a scanned copy (PDF/JPG Format) of its Board or governing body Resolution/Authorization etc. authorizing its representative to attend the AGM through VC /OAVM on its behalf and to vote through remote e-voting. The said Resolution/Authorization shall be sent to the Scrutinizer by email through its registered email address tosingh.jaya09@gmail.com
- 8. The Register of Members and Share Transfer Books of the Company will remain closed from Friday,  $23^{rd}$  September, 2022 to Friday,  $30^{th}$ September, 2022 (both days inclusive).
- 9. The Securities and Exchange Board of India (SEBI) vide its Circular No. CIR/MRD/DP/10/2013 dated March 21, 2013 has mandated all Companies to use approved electronic mode of payment for making cash payments such as dividend to the Members (where core banking details are available) or to print the bank account details of the Members (as per the Company's records) on the physical payment.
- 10. Hence, the Members are requested to furnish/update their bank account name & branch, bank account number and account type along with other core banking details such as MICR (Magnetic Ink Character Recognition), IFSC (Indian Financial System Code) etc. at the earliest with:

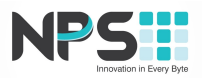

- i. The respective Depository Participants (DP) (in case of the shares held in Electronic Mode) or;
- ii. The Registrar & Share Transfer Agent of the Company (R&T Agent) (in case of the shares held in Physical form).
- 11. Members holding shares in Demat mode may kindly note that any request for change of address or change of E-mail ID or change in bank particulars/mandates or registration of nomination are to be instructed to their Depository Participant only, as the Company or its Registrar & Share Transfer Agent cannot act on any such request received directly from the Members holding shares in Demat mode. However, Members holding shares in physical mode are requested to notify the Registrar & Share Transfer Agent of the Company of any change in their address and e-mail id as soon as possible.
- 12. Members are requested to contact the Company's Registrar & Share Transfer Agent M/s. Link Intime India Private Limited ("Link Intime" or "Registrar & Share Transfer Agent") having address at C – 101, 1st Floor, 247 Park, Lal Bahadur Shastri Marg, Vikhroli (W), Mumbai – 400083 Maharashtra India.; Tel.: +9122 - 49186000 Email id: ashok.sherugar@linkintime.co.in; Website: www.linkintime.co.infor reply to their queries/redressal of complaints, if any, or contact Mrs. Shreya Agarwal, Company Secretary at the Registered Office of the Company (Phone No.: +91 – 86901 01017; Email: cs@npstx.com).
- 13. To support the "Green Initiative"Members who have not yet registered their email addresses are requested to register the same with their DPs in case the shares are held by them in electronic form and with Link Intimein case the shares are held by them in physical form. In line with the Ministry of Corporate Affairs (MCA) Circular No. 17/2020 dated April13, 2020, the Notice calling the AGM has been uploaded on the website of theCompany atwww.npstx.com. The Notice can also be accessed from the websites ofthe Stock Exchange i.e. National Stock Exchange of India Limited atwww.nseindia.com respectively and the AGM Notice is alsoavailable on the website of NSDL (agency for providing the Remote e-Voting facility) i.e.www.evoting.nsdl.com.
- 14. Members are requested to intimate changes, if any, pertaining to their name, postal address, email address, telephone/ mobile numbers, Permanent Account Number (PAN), mandates, nominations, power of attorney, bank details such as, name of the bank and branch details, bank account number, MICR code, IFS Code, etc., to their DPs in case the shares are held by them in electronic form and to Link Intimein case the shares are held by them in physical form.
- 15. The Cut-off date for determining the names of shareholders eligible to get Notice of Annual General Meeting is **Friday, 2<sup>nd</sup>September, 2022.**
- 16. Members who hold shares in physical form in multiple folios in identical names or joint names in the same order of names are requested to send the share certificates to the Company's Registrar & Share Transfer Agent for consolidation into single folio.
- 17. Since, the securities of the Company are traded compulsorily in dematerialized form as per SEBI mandate, Members holding shares in physical form are requested to get their shares dematerialized at the earliest.
- 18. As per Regulation 40 of SEBI Listing Regulations, as amended, Securities of listed companies can be transferred only in dematerialized form with effect from, April 1, 2019, except in case of request received for transmission or transposition of securities. In view of this and to eliminate all risks associated with physical shares and for ease of portfolio management, members holding shares in physical form are requested to consider converting their holdings to dematerialized form. Members can contact the Company or Company's Registrar and Share Transfer Agent, M/s. Link Intime India Private Limited ("Link Intime") for assistance in this regard.
- 19. The Shareholders, seeking any information with regard to the accounts or any matter to be placed at the AGM, are requested to write to the Company before the date of the AGM through Email on cs@npstx.com. The same will be replied by/ on behalf of the Company suitably.

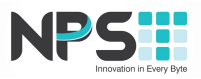

- 20. The Company has appointed M/s Jaya Singh, Practicing Company Secretaries, Thane as scrutinizer to scrutinize the voting and the voting process in a fair and transparent manner.
- 21. The Chairman shall, at the AGM, at the end of discussion on the Resolutions on which the voting is to be held, allow voting with the assistance of the Scrutinizer, by use of e-voting for all those Members who are present at the AGM through VC/AOVM.
- 22. The scrutinizer shall after the conclusion of voting at the Meeting, will first count the votes cast at the Meeting in the presence of at least two witnesses not in the employment of the Company and shall make and submit, within 48 hours of the conclusion of the AGM, a consolidated scrutinizer's Report of the total votes cast in favour or against, if any, to the Chairman or a person authorized by him in writing, who shall countersign the same and declare the result of the voting within 48 hours of conclusion of the AGM.
- 23. The Notice of the AGM shall be placed on the website of the Company till the date of AGM. The Results declared, along with the scrutinizer's Report shall be placed on the Company's website www.npstx.comimmediately after the declaration of result by the Chairman or a person authorized by him in writing. The Results shall also be immediately forwarded to the Stock Exchange(s) where the shares of the Company are listed.
- 24. Pursuant to the provisions of Section 108 of the Companies Act, 2013 read with Rule20 of the Companies (Management and Administration) Rules, 2014 (as amended)and Regulation 44 of SEBI (Listing Obligations & Disclosure Requirements) Regulations, 2015 (as amended), and the Circulars issued by the Ministry of Corporate Affairs dated April 08, 2020, April 13, 2020 and May 05, 2020 the Company is providing facility of remote e-Voting to its Members in respect of the business to be transacted at the AGM. For this purpose, the Company has entered into an agreement with National Securities Depository Limited (NSDL) for facilitating voting through electronic means, as the authorized agency. The facility of casting votes by a member using remote e-Voting system as well as venue voting on the date of the AGM will be provided by NSDL.

### THE INSTRUCTIONS FOR MEMBERS FOR REMOTE E-VOTING AND JOINING GENERAL MEETING ARE AS UNDER:-

The voting period begins on Tuesday,  $27^{th}$  Day of September, 2022 at 09.00 A.M. and ends on **Thursday, 29<sup>th</sup> day of September, 2022 at 5.00 P.M.** During this period shareholders of the Company, holding shares either in physical form or in dematerialized form, as on the cut-off date **Friday, 23<sup>rd</sup>September, 2022** may cast their vote electronically and that a person who is not a member as on the cut-off date should treat this notice for information purposes only. The e-voting module shall be disabled by NSDL for voting thereafter. Those Members, who will be present in the AGM through VC / OAVM facility or physically and have not cast their vote on the Resolutions through remote e-voting and are otherwise not barred from doing so, shall be eligible to vote through e-voting system during the AGM.

### How do I vote electronically using NSDL e-Voting system?

The way to vote electronically on NSDL e-Voting system consists of "Two Steps" which are mentioned below:

### Step 1: Access to NSDL e-Voting system

A) Login method for e-Voting and joining virtual meeting for Individual shareholders holding securities in demat mode

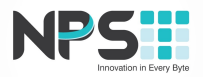

In terms of SEBI circular dated December 9, 2020 on e-Voting facility provided by Listed Companies, Individual shareholders holding securities in demat mode are allowed to vote through their demat account maintained with Depositories and Depository Participants. Shareholders are advised to update their mobile number and email Id in their demat accounts in order to access e-Voting facility. Login method for Individual shareholders holding securities in demat mode is given below:

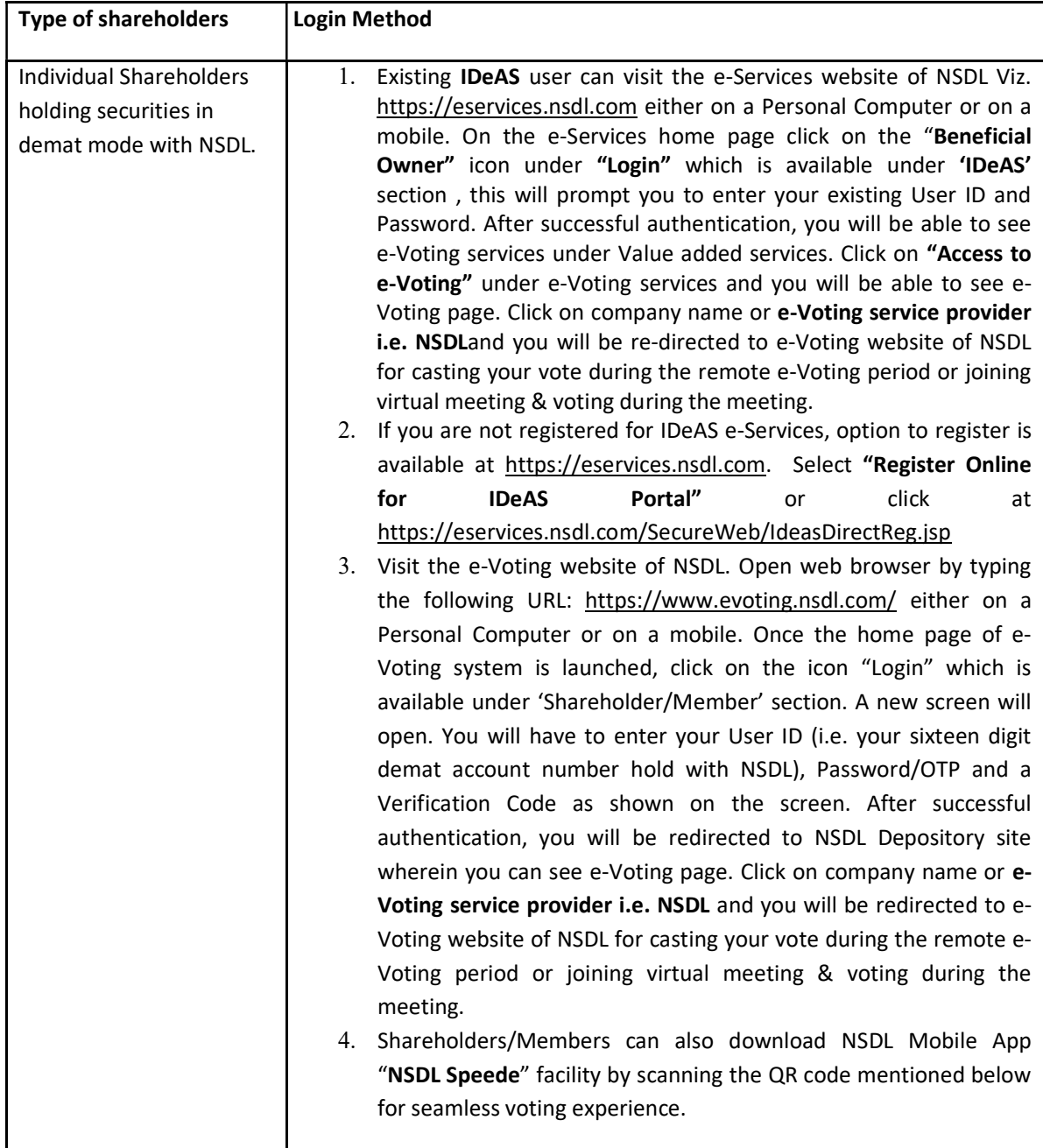

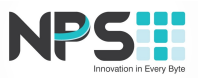

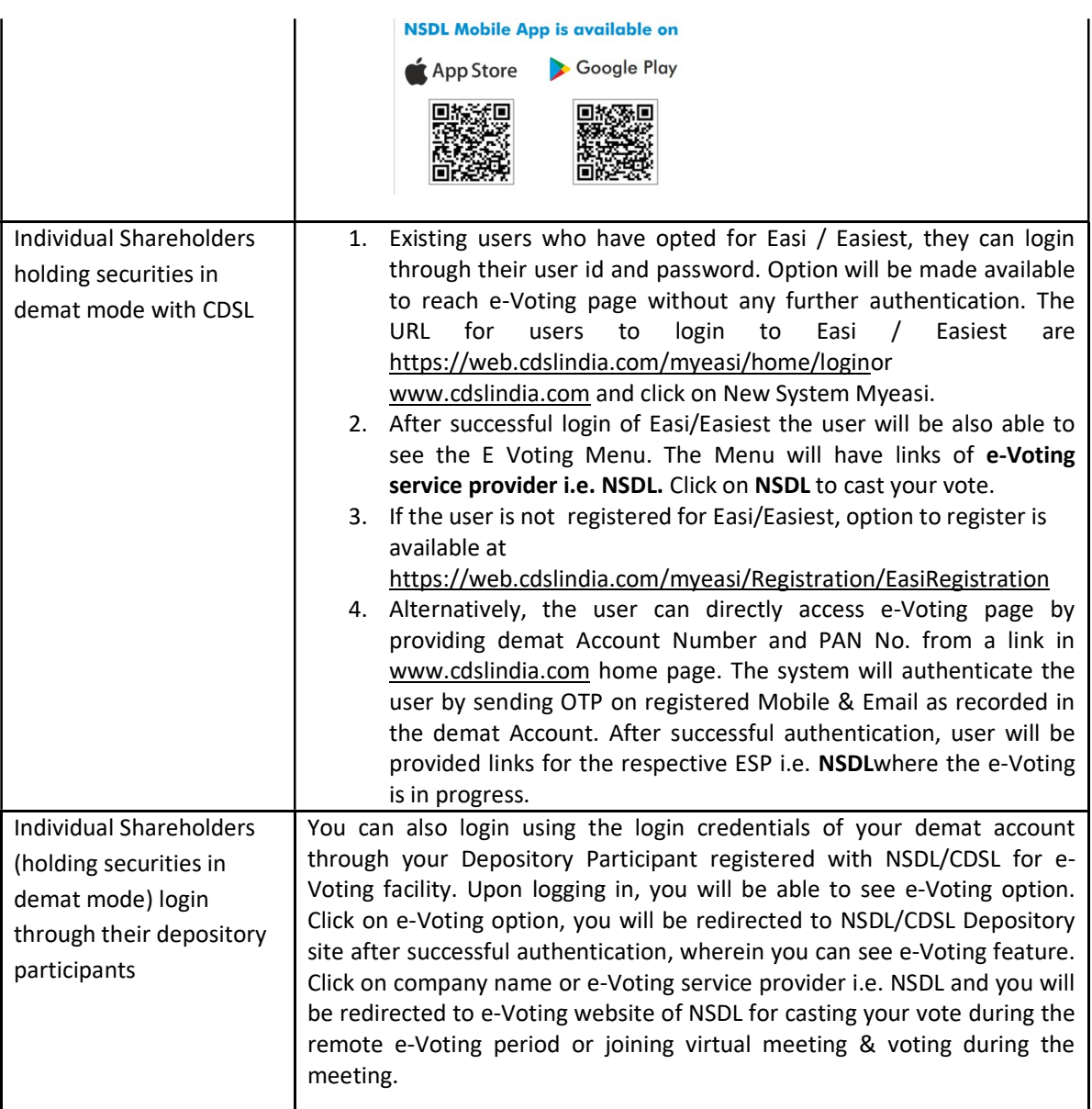

Important note: Members who are unable to retrieve User ID/ Password are advised to use Forget User ID and Forget Password option available at abovementioned website.

Helpdesk for Individual Shareholders holding securities in demat mode for any technical issues related to login through Depository i.e. NSDL and CDSL.

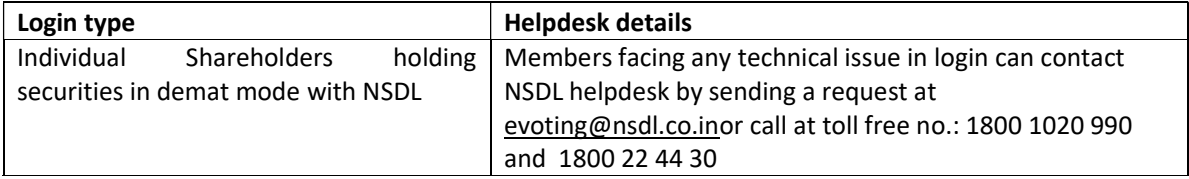

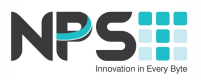

Individual Shareholders holding securities in demat mode with CDSL Members facing any technical issue in login can contact CDSL helpdesk by sending a request at helpdesk.evoting@cdslindia.com or contact at 022- 23058738 or 022-23058542-43

B) Login Method for e-Voting and joining virtual meeting for shareholders other than Individual shareholders holding securities in demat mode and shareholders holding securities in physical mode.

### How to Log-in to NSDL e-Voting website?

- 1. Visit the e-Voting website of NSDL. Open web browser by typing the following URL: https://www.evoting.nsdl.com/ either on a Personal Computer or on a mobile.
- 2. Once the home page of e-Voting system is launched, click on the icon "Login" which is available under 'Shareholder/Member' section.
- 3. A new screen will open. You will have to enter your User ID, your Password/OTP and a Verification Code as shown on the screen. Alternatively, if you are registered for NSDL eservices i.e. IDEAS, you can log-in at https://eservices.nsdl.com/ with your existing IDEAS login. Once you log-in to NSDL eservices after using your log-in credentials, click on e-Voting and you can proceed to Step 2 i.e. Cast your vote electronically.

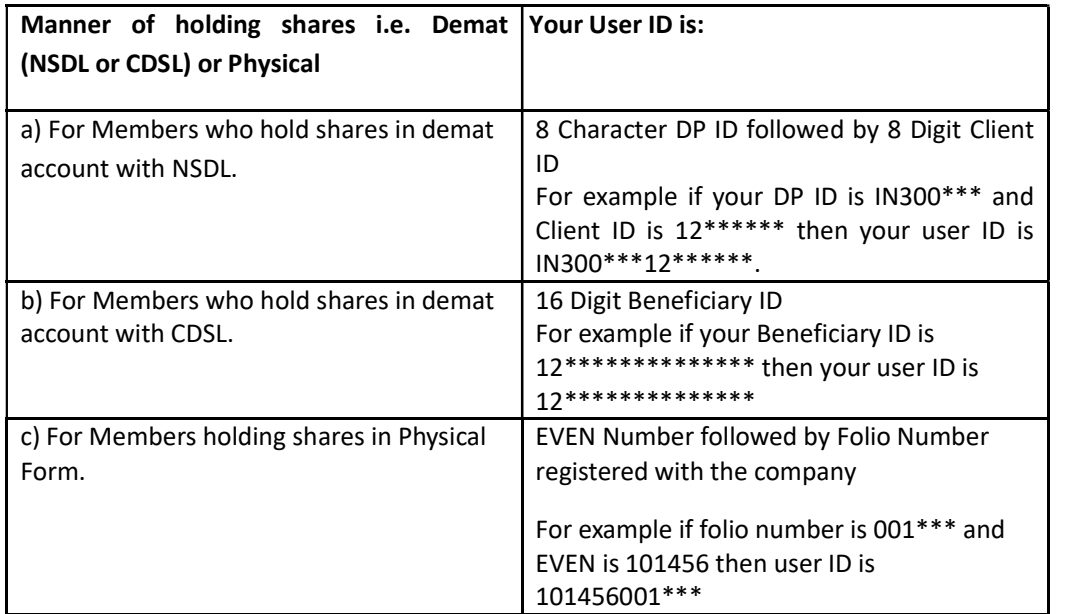

4. Your User ID details are given below :

- 5. Password details for shareholders other than Individual shareholders are given below:
	- a) If you are already registered for e-Voting, then you can user your existing password to login and cast your vote.
	- b) If you are using NSDL e-Voting system for the first time, you will need to retrieve the 'initial password' which was communicated to you. Once you retrieve your 'initial

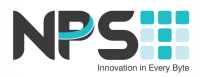

password', you need to enter the 'initial password' and the system will force you to change your password.

- c) How to retrieve your 'initial password'?
	- (i) If your email ID is registered in your demat account or with the company, your 'initial password' is communicated to you on your email ID. Trace the email sent to you from NSDL from your mailbox. Open the email and open the attachment i.e. a .pdf file. Open the .pdf file. The password to open the .pdf file is your 8 digit client ID for NSDL account, last 8 digits of client ID for CDSL account or folio number for shares held in physical form. The .pdf file contains your 'User ID' and your 'initial password'.
	- (ii) If your email ID is not registered, please follow steps mentioned below in **process** for those shareholders whose email ids are not registered.
- 6. If you are unable to retrieve or have not received the " Initial password" or have forgotten your password:
	- a) Click on "Forgot User Details/Password?" (If you are holding shares in your demat account with NSDL or CDSL) option available on www.evoting.nsdl.com.
	- b) Physical User Reset Password?" (If you are holding shares in physical mode) option available on www.evoting.nsdl.com.
	- c) If you are still unable to get the password by aforesaid two options, you can send a request at evoting@nsdl.co.in mentioning your demat account number/folio number, your PAN, your name and your registered address etc.
	- d) Members can also use the OTP (One Time Password) based login for casting the votes on the e-Voting system of NSDL.
- 7. After entering your password, tick on Agree to "Terms and Conditions" by selecting on the check box.
- 8. Now, you will have to click on "Login" button.
- 9. After you click on the "Login" button, Home page of e-Voting will open.

## Step 2: Cast your vote electronically and join General Meeting on NSDL e-Voting system.

### How to cast your vote electronically and join General Meeting on NSDL e-Voting system?

- 1. After successful login at Step 1, you will be able to see all the companies "EVEN" in which you are holding shares and whose voting cycle and General Meeting is in active status.
- 2. Select "EVEN" of company for which you wish to cast your vote during the remote e-Voting period and casting your vote during the General Meeting. For joining virtual meeting, you need to click on "VC/OAVM" link placed under "Join Meeting".
- 3. Now you are ready for e-Voting as the Voting page opens.
- 4. Cast your vote by selecting appropriate options i.e. assent or dissent, verify/modify the number of shares for which you wish to cast your vote and click on "Submit" and also "Confirm" when prompted.
- 5. Upon confirmation, the message "Vote cast successfully" will be displayed.
- 6. You can also take the printout of the votes cast by you by clicking on the print option on the confirmation page.
- 7. Once you confirm your vote on the resolution, you will not be allowed to modify your vote.

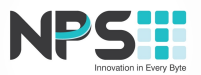

### General Guidelines for shareholders

- 1. Institutional shareholders (i.e. other than individuals, HUF, NRI etc.) are required to send scanned copy (PDF/JPG Format) of the relevant Board Resolution/ Authority letter etc. with attested specimen signature of the duly authorized signatory(ies) who are authorized to vote, to the Scrutinizer by e-mail tosingh.jaya09@gmail.comwith a copy marked to evoting@nsdl.co.in.Institutional shareholders (i.e. other than individuals, HUF, NRI etc.) can also upload their Board Resolution / Power of Attorney / Authority Letter etc. by clicking on "Upload Board Resolution / Authority Letter" displayed under "e-Voting" tab in their login.
- 2. It is strongly recommended not to share your password with any other person and take utmost care to keep your password confidential. Login to the e-voting website will bedisabled upon five unsuccessful attempts to key in the correct password. In such an event, you will need to go through the "Forgot User Details/Password?" or "Physical User Reset Password?" option available on www.evoting.nsdl.com to reset the password.
- 3. In case of any queries, you may refer the Frequently Asked Questions (FAQs) for Shareholders and e-voting user manual for Shareholders available at the download section of www.evoting.nsdl.com or call on toll free no.: 1800 1020 990 and 1800 22 44 30 or send a request at evoting@nsdl.co.in

## Process for those shareholders whose email ids are not registered with the depositories for procuring user id and password and registration of e mail ids for e-voting for the resolutions set out in this notice:

- 1. In case shares are held in physical mode please provide Folio No., Name of shareholder, scanned copy of the share certificate (front and back), PAN (self attested scanned copy of PAN card), AADHAR (self attested scanned copy of Aadhar Card) by email tocs@npstx.com
- 2. In case shares are held in demat mode, please provide DPID-CLID (16 digit DPID + CLID or 16 digit beneficiary ID), Name, client master or copy of Consolidated Account statement, PAN (self attested scanned copy of PAN card), AADHAR (self attested scanned copy of Aadhar Card) tocs@npstx.com.If you are an Individual shareholders holding securities in demat mode, you are requested to refer to the login method explained at step 1 (A) i.e.Login method for e-Voting and joining virtual meeting for Individual shareholders holding securities in demat mode.
- 3. Alternatively shareholder/members may send a request to evoting@nsdl.co.infor procuring user id and password for e-voting by providing above mentioned documents.
- 4. In terms of SEBI circular dated December 9, 2020 on e-Voting facility provided by Listed Companies, Individual shareholders holding securities in demat mode are allowed to vote through their demat account maintained with Depositories and Depository Participants. Shareholders are required to update their mobile number and email ID correctly in their demat account in order to access e-Voting facility.

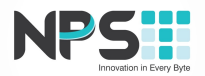

### THE INSTRUCTIONS FOR MEMBERS FOR e-VOTING ON THE DAY OF THEAGM ARE AS UNDER:-

- 1. The procedure for e-Voting on the day of the AGM is same as the instructions mentioned above for remote e-voting.
- 2. Only those Members/ shareholders, who will be present in the AGM through VC/OAVM facility and have not casted their vote on the Resolutions through remote e-Voting and are otherwise not barred from doing so, shall be eligible to vote through e-Voting system in the AGM.
- 3. Members who have voted through Remote e-Voting will be eligible to attend the AGM. However, they will not be eligible to vote at the AGM.
- 4. The details of the person who may be contacted for any grievances connected with the facility for e-Voting on the day of the AGM shall be the same person mentioned for Remote e-voting.

#### INSTRUCTIONS FOR MEMBERS FOR ATTENDING THE AGM THROUGHVC/OAVM ARE AS UNDER:

- 1. Member will be provided with a facility to attend the EGM/AGM through VC/OAVM through the NSDL e-Voting system. Members may access by following the steps mentioned above for Access to NSDL e-Voting system. After successful login, you can see link of "VC/OAVM link" placed under "Join meeting" menu against company name. You are requested to click on VC/OAVM link placed under Join General Meeting menu. The link for VC/OAVM will be available in Shareholder/Member login where the EVEN of Company will be displayed. Please note that the members who do not have the User ID and Password for e-Voting or have forgotten the User ID and Password may retrieve the same by following the remote e-Voting instructions mentioned in the notice to avoid last minute rush.
- 2. Members are encouraged to join the Meeting through Laptops for better experience.
- 3. Further Members will be required to allow Camera and use Internet with a good speed to avoid any disturbance during the meeting.
- 4. Please note that Participants Connecting from Mobile Devices or Tablets or through Laptop connecting via Mobile Hotspot may experience Audio/Video loss due to Fluctuation in their respective network. It is therefore recommended to use Stable Wi-Fi or LAN Connection to mitigate any kind of aforesaid glitches.
- 5. Shareholders who would like to express their views/have questions may send their questions in advance mentioning their name demat account number/folio number, email id, mobile number at cs@npstx.com .The same will be replied by the company suitably.

By the Order of the Board For Network People Services Technologies Limited

> Sd/- Deepak Chand Thakur Chairman and Managing Director DIN: 06713945

> > Date: 29.08.2022 Place: Thane

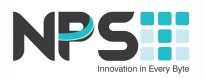

# ANNEXURE TO THE NOTICE

Details of Directors/Auditor seeking appointment / reappointment at the 9<sup>th</sup>Annual General Meeting in pursuance of provisions of the Companies Act, 2013 & Regulation 36 (3) of SEBI (Listing Obligations & Disclosure Requirements) Regulations, 2015.

## Item No. 2

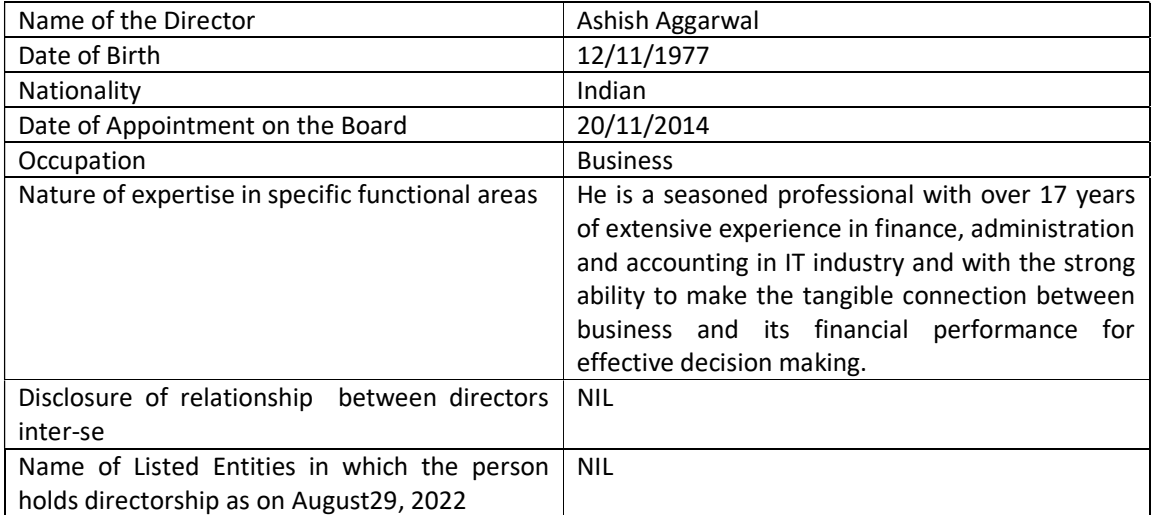